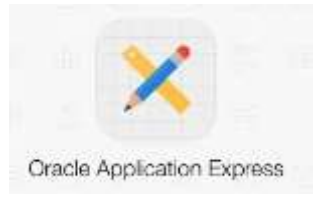

# **Laborator 2 - CONCEPTE DE BAZA DIN TEORIA GENERALA A BAZELOR DE DATE**

## **1. O DEFINIŢIE A NOŢIUNII DE BAZĂ DE DATE**

Una din caracteristicile ultimilor ani este explozia informaţională. Volumul imens de informații nu mai poate fi utilizat eficient prin intermediul metodelor tradiţionale. Prelucrarea automată a informaţiilor cu ajutorul sistemelor electronice de calcul a devenit o necesitate pentru toate domeniile de activitate. Cea mai evoluată metodă de organizare a informaţiilor în vederea prelucrării lor automate o întâlnim la bazele de date. In baza de date se memoreaza datele conform unui anumit model. Utilizatorul vede baza de date conform acestui model. Datele memorate urmeaza sa fie gestionate (adaugare, regasire, stergere, modificare) conform acestui model. Pentru ca aceste operatii sa se poata efectua cat mai usor este necesar sa se faca o descriere a datelor memorate in baza de date, si aceasta descriere sa fie memorata in diferite tabele.

In momentul in care se executa o anumita operatie, trebuie sa se consulte aceste tabele de descriere pentru a verifica daca datele respective exista, si eventual unde se afla ele memorate.

 *O bază de date este formată dintr-o colecţie organizată de date*. Aceste date se prelucrează cu un sistem de programe numit sistem de gestiune a bazelor de date. De obicei, se foloseşte notaţia *BD* pentru *Bazele de Date* şi notaţia *SGBD* pentru *Sistemele de Gestiune a Bazelor de Date* (in engleza *Data Base Management System – DBMS*).

#### **Nivelurile de organizare a datelor** în bazele de date sunt:

- *Nivelul conceptual,* dat de viziunea administratorului bazei de date;
- *Nivelul logic,* dat de viziunea programatorului de aplicaţii;
- *Nivelul fizic,* dat de viziunea inginerului de sistem.

**Modelul de date** este un ansamblu de concepte şi instrumente pentru realizarea unei scheme conceptuale de bază de date. Această schemă permite descrierea fenomenelor din lumea reală prin entităţi care au atribute şi valori, împreună cu legăturile dintre entități.

Un model de date pentru baze de date are următoarele elemente obligatorii:

- *→ definirea structurii modelului*, care presupune definirea obiectelor (entităților) și a caracteristicilor (atributelor) lor, precum şi definirea legăturilor (asocierilor) între obiecte;
- *operatorii,* care acţionează asupra structurilor de date;
- *regulile de* integritate, care asigură corectitudinea datelor.

Modelele de date pentru baze de date pot fi de următoarele *tipuri* (fundamentale): ierarhice, reţea, relaţionale, orientate obiect.

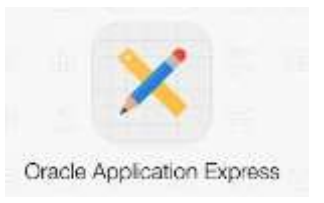

*Modelul ierarhic.* Datele sunt reprezentate după structura unui

arbore. Legăturile dintre date sunt ordonate unic, orice acces făcându-se prin vârful ierarhiei (rădăcină).

Un subordonat nu poate avea decât un singur superior, iar un superior poate avea oricâţi subordonaţi.

*Modelul retea*. Datele sunt reprezentate prîntr-o multime de ierarhii legate între ele. Un nod al reţelei poate avea oricâţi subordonaţi şi oricâţi superiori. La un subordonat se poate ajunge pe mai multe căi.

*Modelul relational.* Datele sunt reprezentate sub forma unor tabele (relatii). Tabela este o submultime a produsului cartezian a unor domenii de valori. În tabelă sunt coloane (atribute-caracteristici) şi linii (tupluri-înregistrări). Legăturile între tabele sunt logice, realizate prin valori.

*Modelul orientat obiect.* Structura de baza folosită este cea de clasă de obiecte, definită prin abstractizarea entității fizice din lumea reală. Obiectele sunt o colecție de proprietăţi care se referă la aceeaşi entitate, împreună cu operaţiile permise (metodele). Comunicarea între obiecte se face prin mesaje (cereri de regăsire). Caracteristicile fundamentale ale obiectelor sunt: încapsularea, polimorfismul, succesiunea.

#### **2. SISTEME DE GESTIUNE A BAZELOR DE DATE**

Rolul unui SGBD pentru o baza de date este asemanator unui sistem de operare pentru un calculator.

 Un sistem de gestiune a bazelor de date este format din mai multe programe care asigură, în principal, următoarele funcţii:

**Funcția de definire a datelor**. Prin această funcție se pot defini tipul datelor, structura lor, precum și relațiile dintre ele.

Functia de creare a bazelor de date. Această funcție asigură introducerea datelor în bazele de date. Operaţia de introducere a datelor într-o bază de date este numită încărcarea bazei de date.

**Functia de actualizare a bazelor de date**. Această funcție asigură ținerea la zi a datelor din bazele de date prin operații de adăugare a unor date noi, ștergere a unor date devenite inutile, actualizarea unor date, etc.

**Functia de interogare a bazelor de date**. Această functie asigură accesul la datele înregistrate în bazele de date.

**Functia de administrare a bazelor de date**. Prin această funcție se stabilesc criteriile de actualizare a datelor, drepturile de acces la date, modul de protejare a datelor, etc.

Primele baze de date au apărut în anii ´60. Unul din primii cercetători în domeniu, care a introdus de fapt conceptul de bază de date, este Ch. W. Bachman. Bazele de date de tip relaţional sunt cele mai răspândite. Ele au fost introduse în 1970 de E.F. Codd.

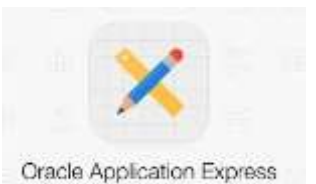

Fundamentul teoretic al acestui tip de baze de date îl reprezintă teoria matematică a relaţiilor. Larga răspândire a tipului relaţional de baze de

date se datorează şi faptului că celelalte tipuri de baze de date se pot reduce uşor la bazele de tip relaţional. În acest curs ne vom ocupa de bazele de date de tip relaţional.

Cele mai cunoscute sisteme de gestiune a bazelor de date relaţionale care s-au impus înainte de apariţia PC-urilor sunt: *SQL (Structured Querry Language)* şi *QBE (Ouerry By Example)*. Aparitia PC-urilor a reorientat specialistii în baze de date. Astfel, au apărut numeroase sisteme de gestiune a bazelor de date de tip relaţional pentru PC-uri autonome sau conectate în reţele locale. Dintre acestea menţionăm aici: dBase, Paradox, FoxPro, Oracle şi Access.

#### **3. BAZE DE DATE RELATIONALE**

Înainte de a începe să realizăm o aplicaţie cu baze de date relaţionale trebuie să cunoaştem *principalele concepte din teoria relaţională*. Acestea sunt absolut necesare, atât pentru analiza şi proiectarea bazei de date relaţionale, cât şi pentru elaborarea programelor de aplicaţie într-un SGBD relaţional ales. Prezentăm în continuare aceste concepte:

*DOMENIUL* reprezintă un ansamblu de valori, caracterizat printr-un nume. Domeniul se poate definit explicit, prin enumerarea tuturor valorilor care apartin acestuia, sau implicit, prin precizarea proprietăţilor pe care le au valorile domeniului respectiv.

*RELAŢIA* **(tabela)** reprezintă un subansamblu al produsului cartezian dintre mai multe domenii caracterizat printr-un nume.

*ATRIBUTUL* este coloana unei relaţii caracterizate printr-un nume. Fiecare atribut îşi ia valorile dintr-un domeniu. Mai multe atribute pot lua valori din acelaşi domeniu.

*TUPLUL* este o linie dintr-o relatie si nu are nume. Valorile dintr-un tuplu apartin produsului cartezian dintre domeniile relaţiei.

*SCHEMA RELAȚIEI* este un ansamblu format din numele relației (R) urmat între paranteze rotunde de lista atributelor (Ai), pentru fiecare atribut precizându-se domeniul asociat  $(D_i)$ :

 $R(A_1; D_1, A_2; D_2, \ldots, A_n; D_n)$ , unde n $\geq$ m sunt numere întregi.

*CHEIA* este un atribut sau un ansamblu de atribute cu ajutorul căruia se poate identifica un tuplu dîntr-o relatie.

Numim **cheie primară** (*primary key*) a unei relaţii, un atribut (sau un grup de atribute) care identifică fără ambiguitate fiecare linie a relatiei. (De exemplu: atributul COD este cheie primară deoarece nu există două facultăţi cu acelaşi cod)

Numim **cheie straină** (*foreign key*) a unei relaţii un grup de atribute care pune în legătură linii din două tabele (relaţii).

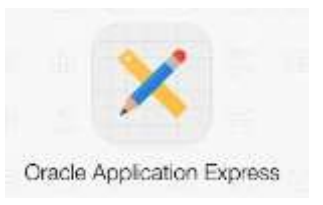

## **Exemplu:**

Pentru exemplificare considerăm următoarea baza de date **FACULTATE** care contine cinci tabele:

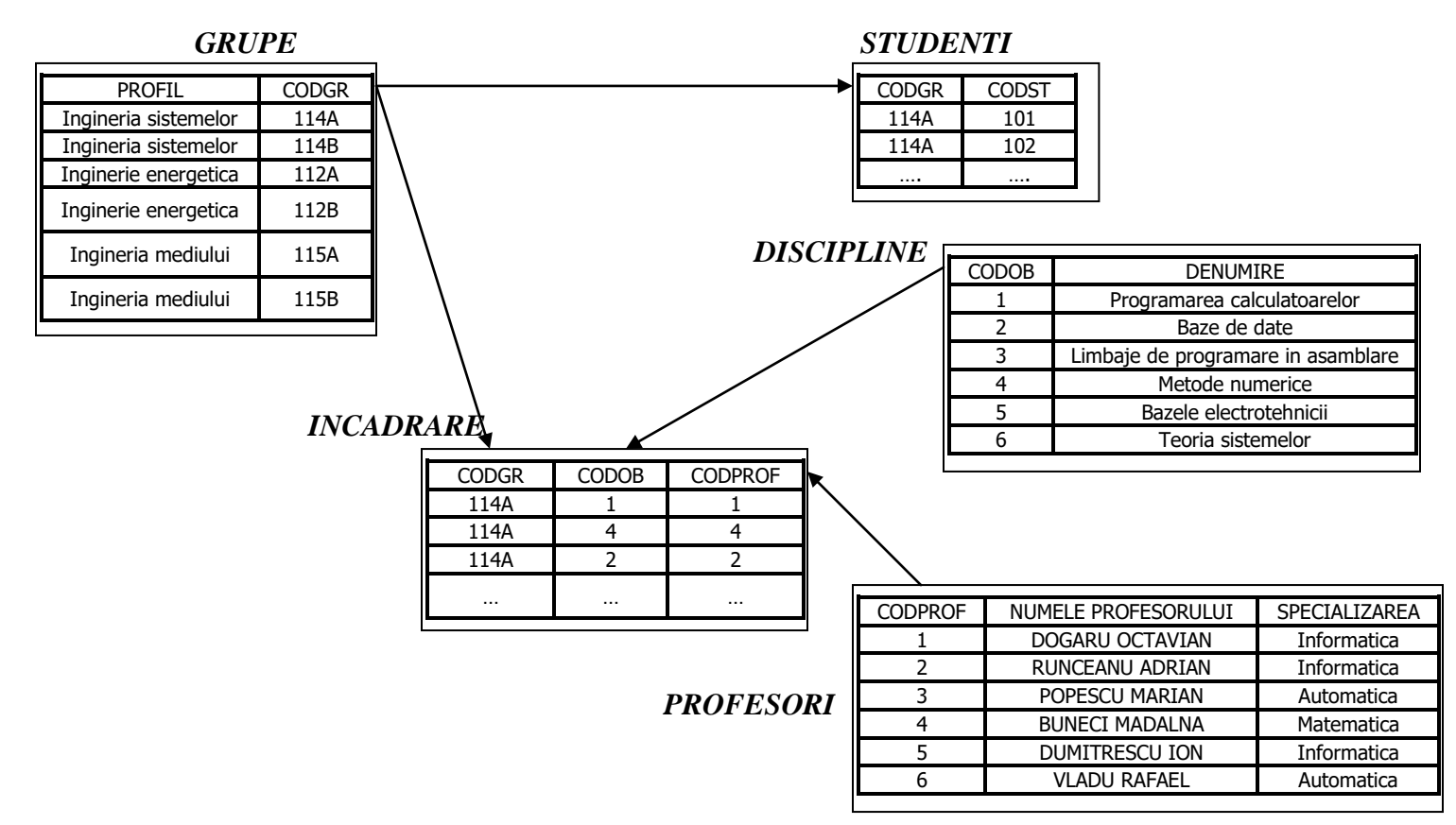

- 1. Tabela GRUPE cu cheile: profil si codgr=codul grupei
- 2. Tabela STUDENTI cu cheile: codgr si codst=codul studentului
- 3. Tabela DISCIPLINE cu cheile codob=codul disciplinei si denumire
- 4. Tabela PROFESORI cu cheile codprof=codul profesorului, numele si specializarea
- 5. Tabela INCADRARE care are chei de la celelalte tabele: codgr, codob si codprof.

Cheile primare(identificatorii unici) sunt:

- $\triangleright$  în tabela GRUPE codgr
- $\triangleright$  în tabela STUDENTI codst
- $\triangleright$  în tabela DISCIPLINE codob
- > în tabela PROFESORI codprof
- $\triangleright$  în tabela INCADRARE atributul compus codgr+codob+codprof

Cheile străine sunt:

- atributul GRUPE.codgr pentru tabela STUDENTI (refera tabela GRUPE)
- atributul INCADRARE.codob pentru tabela INCADRARE (refera tabela DISCIPLINE)

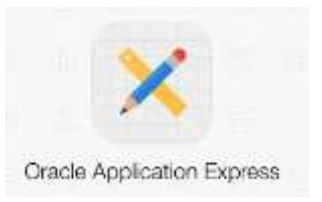

- atributul INCADRARE.codgr pentru tabela INCADRARE (refera tabela GRUPE)
- atributul INCADRARE.codprof pentru tabela INCADRARE (refera tabela PROFESORI).

#### **Bibliografie**

- 1. C.J. Date, An introduction to Database Systems, Addison-Wesley Publishing Company, 1995
- 2. I. Despi, G. Petrov, R. Reisz, A. Stepan, Teoria generală a bazelor de date, Editura Mirton, Timişoara, 2000

# **Probleme propuse spre rezolvare**

1. Să se creeze tabelele următoare: **AN\_XY** CodAn number(2), -- cheie primara DenAn varchar2(10) – nenula NrGrupe number(2) -- implicit 0

## **GRUPA\_XY**

CodGrupa number(2) -- cheie primara DenGrupa varchar2(10) -- nenula NrStudenti number(3) -- implicit 0 CodAn number(2) -- referinta la cheia tabelei **AN\_XY**, MedieGrupa number(2) -- nenula

unde XY sunt iniţialele voastre, astfel încât tabelele create de voi să fie distincte. Să se folosească apoi comanda **DESCRIBE** pentru a se vedea tabelele create.

Solutie - pentru crearea tabelei **AN\_XY**

Pasul 1 – Din meniul principal se selecteaza optiunea **SQL Workshop** si apoi **Object Browser**.

Va aparea urmatoarea fereastra:

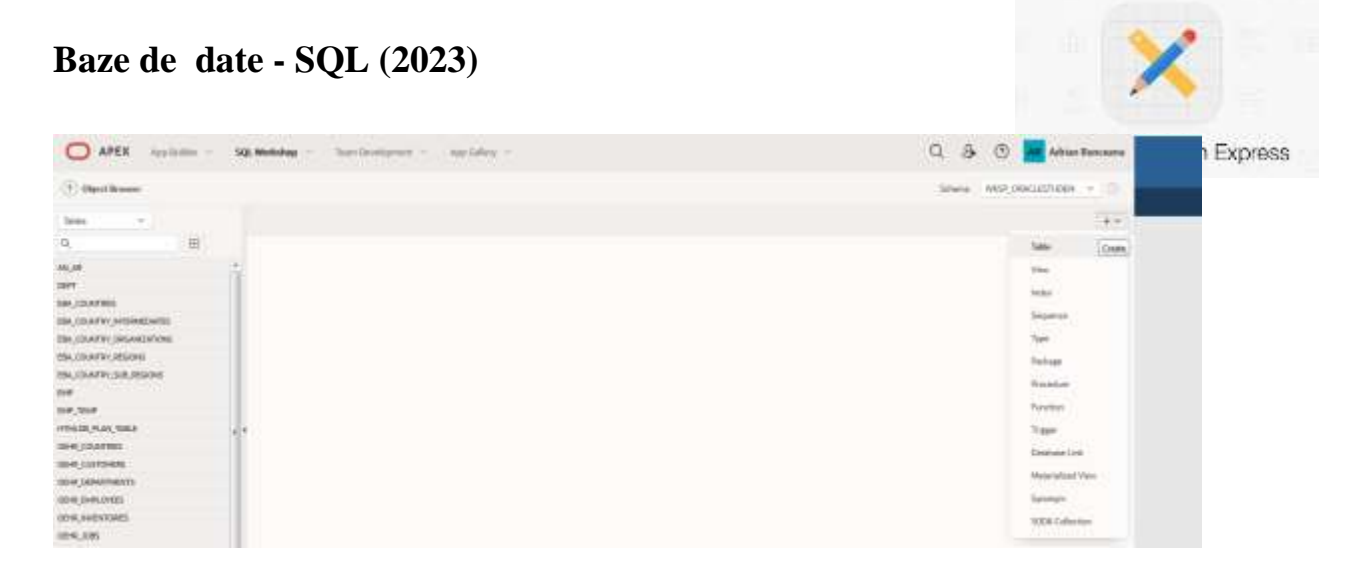

Din zona dreapta se selecteaza optiunea **+** si se alege **Table**:

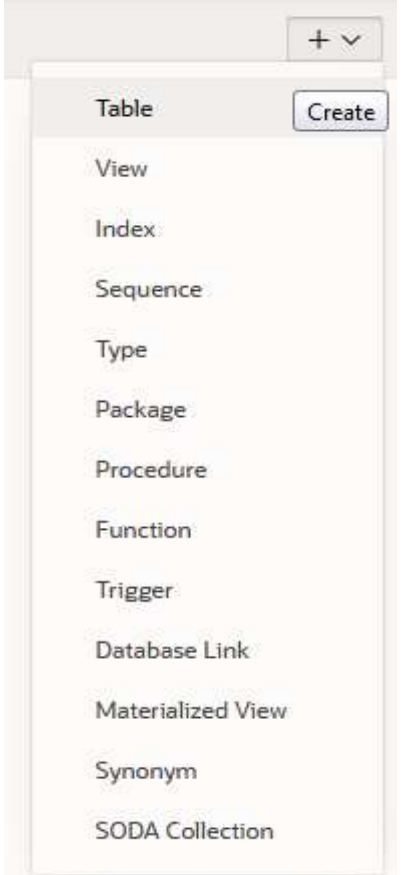

Apoi va aparea urmatoarea fereastra de creare a unei tabele:

Pasul 2 - Se introduc denumirile si tipurile de date pentru fiecare din coloanele tabelei (**Colums**):

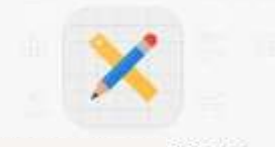

xpress

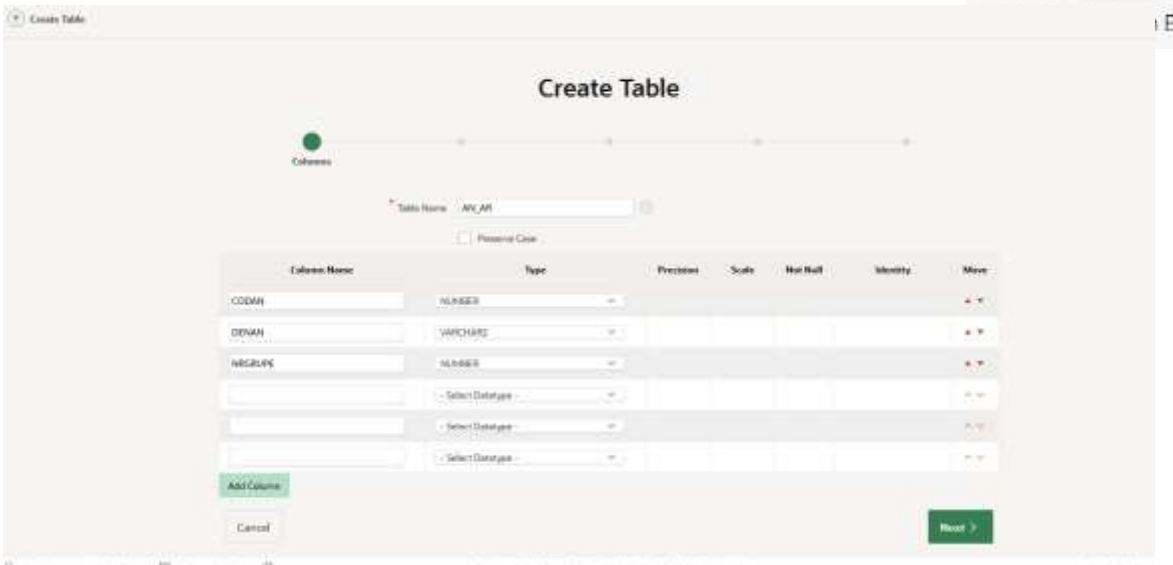

Apoi se apasa butonul **Next.**

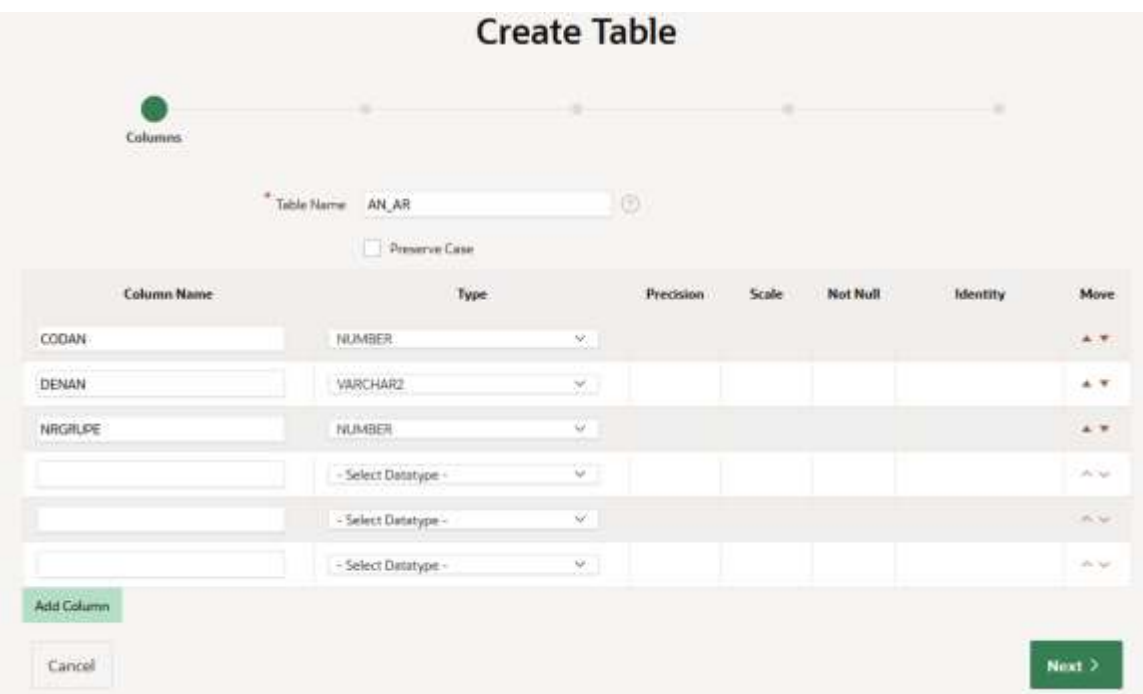

Pasul 3 - Se precizeaza care este coloana(coloanele) care vor fi cheie primara (**Primary Key**), cat si modalitatea de adaugare implícita sau un a unei secvente de valori in acea coloana de tip cheie primara. Vom selecta optiunea **Not populated** pentru a avea posibiliatea de a introduce valori nomunale in coloana CodAn. Se selecteaza denumirea CodAn in zona **Primary Key** si apoi butonul **Next.**

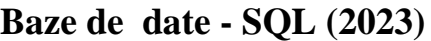

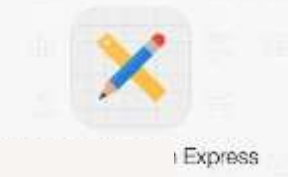

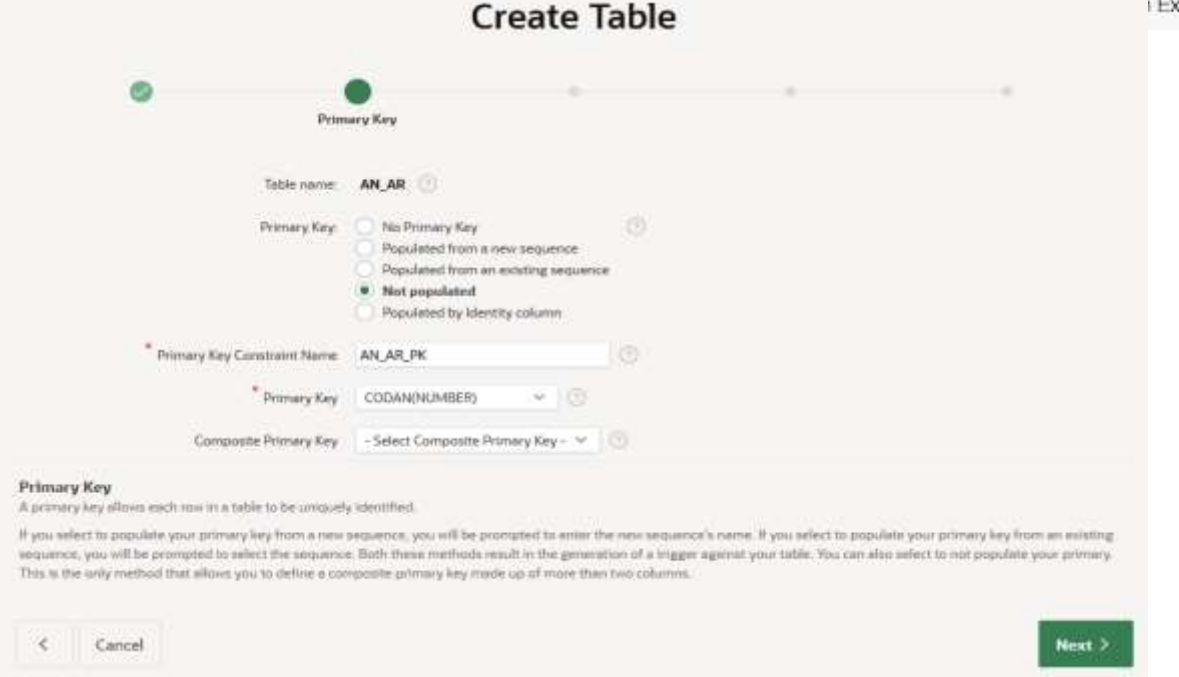

Pasul 4 – Se stabileste ce coloana va fi cheie straina (**Foreign Key**) pentru legatura cu alta tabela. Pentru exemplu nostru un este necesara stabilirea unei astfel de informatii, drept pentru care se apasa pe butonul **Next**, fara a face nicio alta selectie.

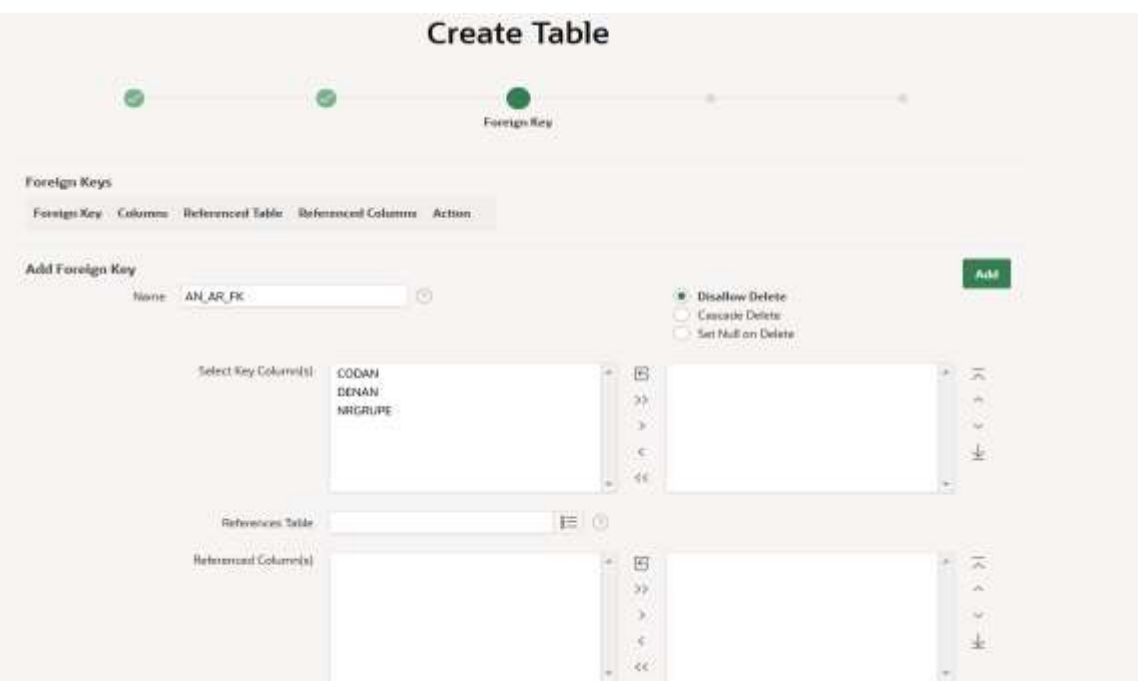

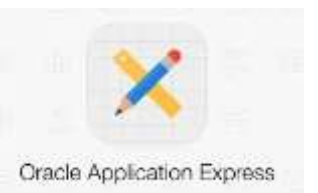

Pasul 5 - se foloseste pentru stabilirea constrangerilor de integritate (notiunile teoretice vor fi prezentate intr-un curs ulterior). Un se selecteaza nimic, doar se apasa pe butonul **Next.**

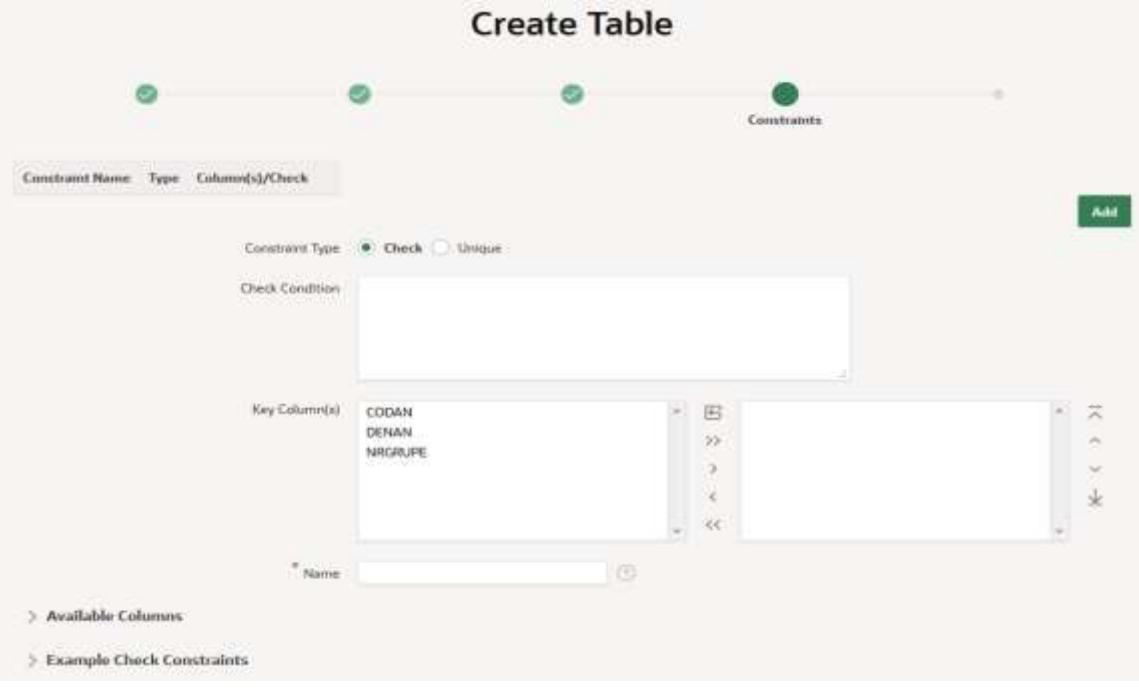

Pasul 6 – Se selecteaza butonul **Create Table**.

Nota: Daca se selecteaza zona **SQL**, va aparea comanda SQL care va crea efectiv tabela a carei structuri a fost stabilita in pasii anteriori.

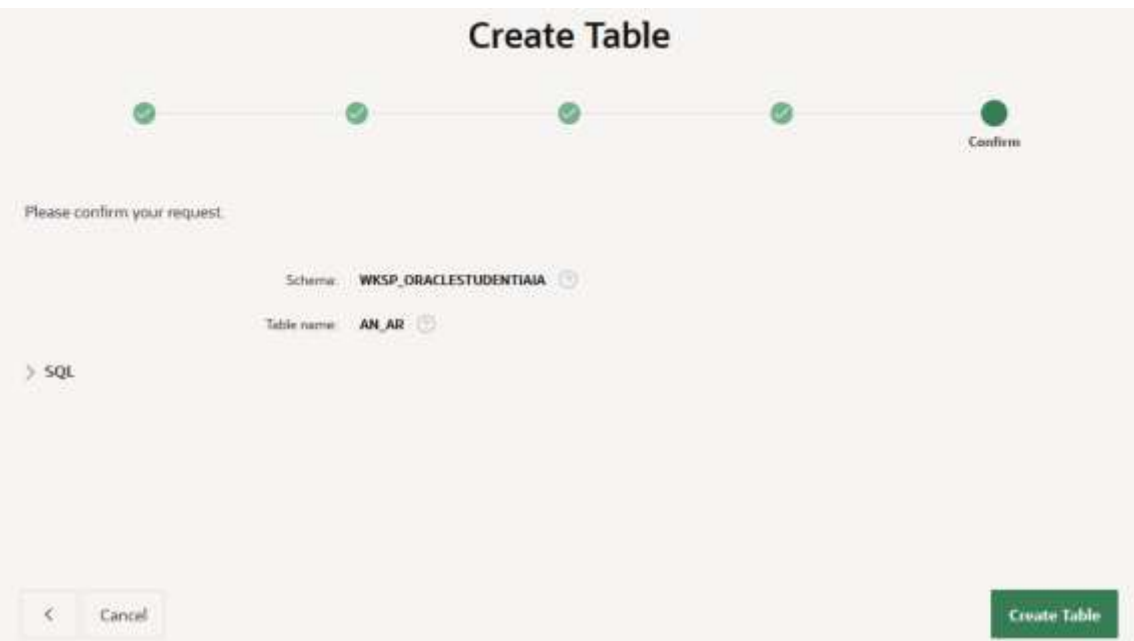

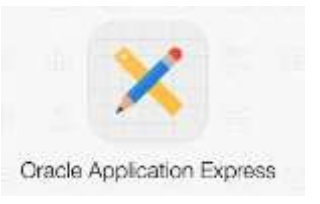

Rezultatul obtinut este urmatorul:

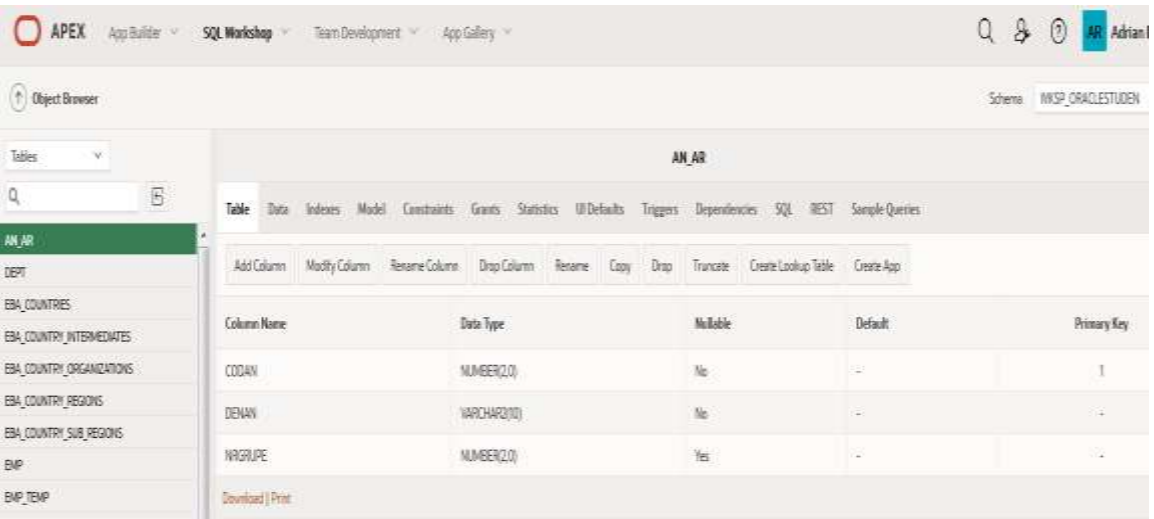

2. a. Să se introducă 4 înregistrări distincte complete în tabela **AN\_XY**, de tipul:

- CodAn DenAn NrGrupe 1 Anul I 4 2 Anul II 3 3 Anul III 4
	- 4 Anul IV 3

Ce se întâmplă dacă încercaţi să introduceţi un al 5-lea an:

1 Anul V 2?

Solutie:

Din suboptiunea **Data** se selecteaza butonul **Insert Row** si astfel se adauga, pe rand, fiecare linie (rand) dorita(dorit):

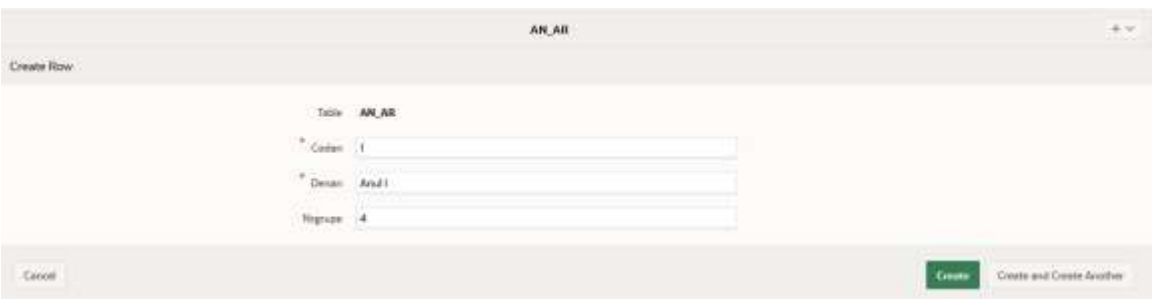

Se apasa pe butonul **Create and Create Another** de cate ori doriti sa introduceti o noua linie in tabela respectiva.

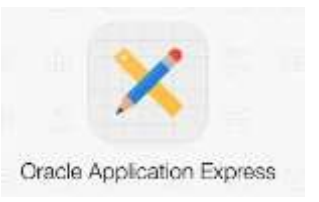

La final apar urmatoarele informatii:

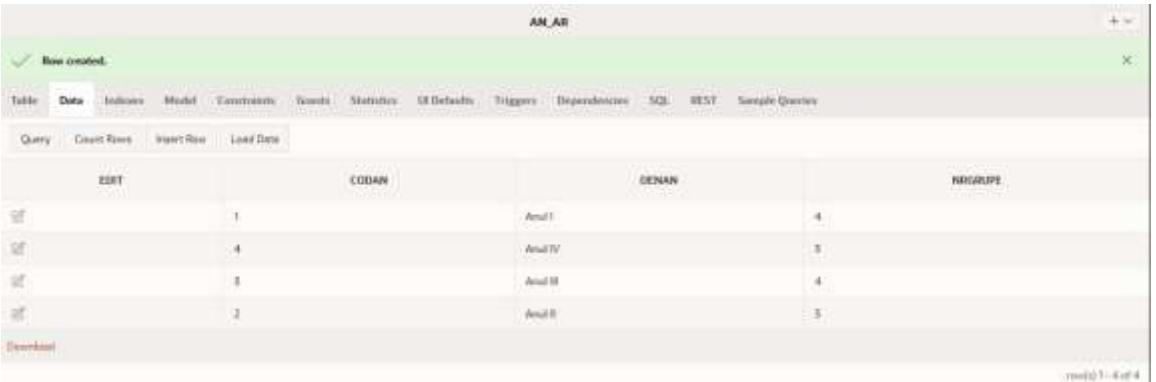

Din Meniul principal **SQL Workshop**, optiunea **SQL Commands** se scrie comanda **describe numele tabelei** si se apasa butonul **Run**

## Rezultatul executiei comenzii este:

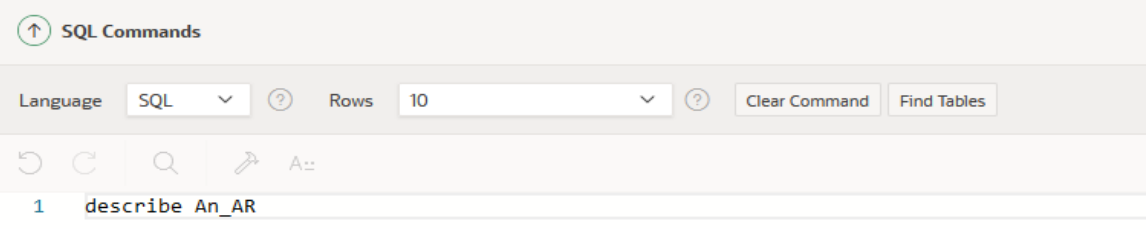

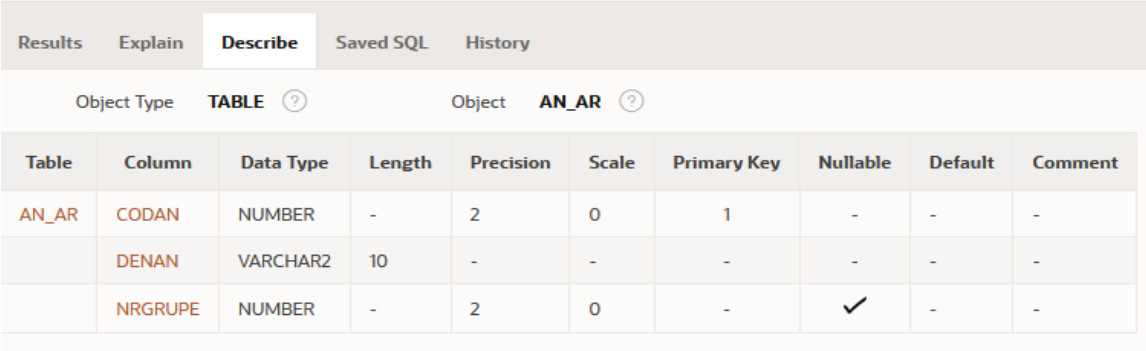

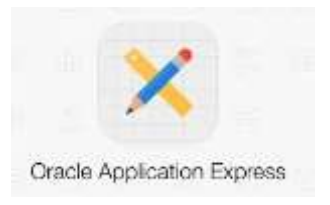

Ce se întâmplă dacă încercaţi să introduceţi un al 5-lea an:

1 Anul V 2?

Rezultatul incercarii de introducere a unei noi linii care are exact aceeasi informatie in campul(atributul) **CodAn**, este obtinerea urmatoarei erori prin care se precizeaza faptul ca nu se pot introduce informatii care se repeta intr-un camp (atribut) de tip **Cheie primara**:

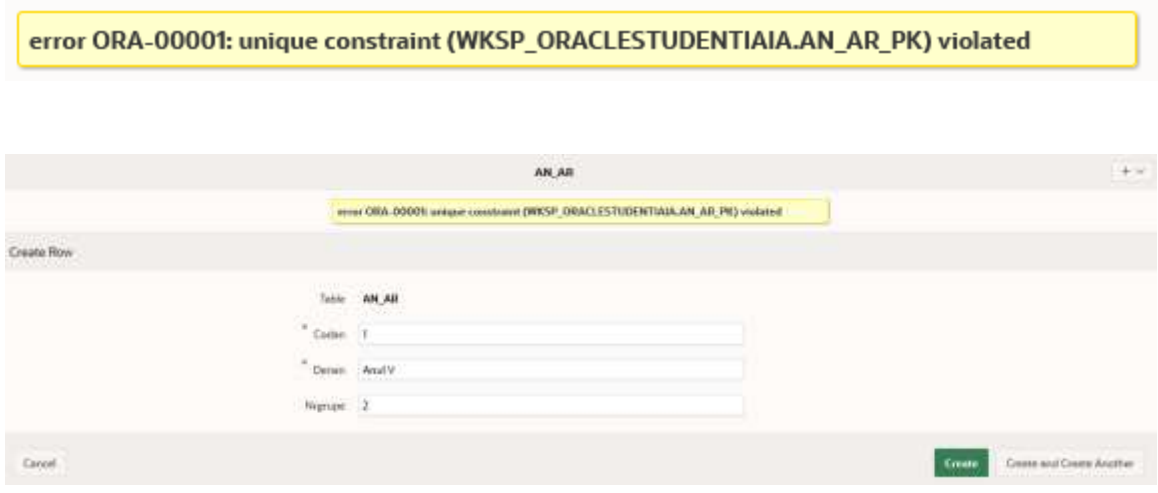

## *Rezolvati cerintele urmatoare, pe baza solutiei prezentate anterior.*

b. Să se introducă 6 înregistrări distincte complete în tabela **GRUPE\_XY**, de tipul:

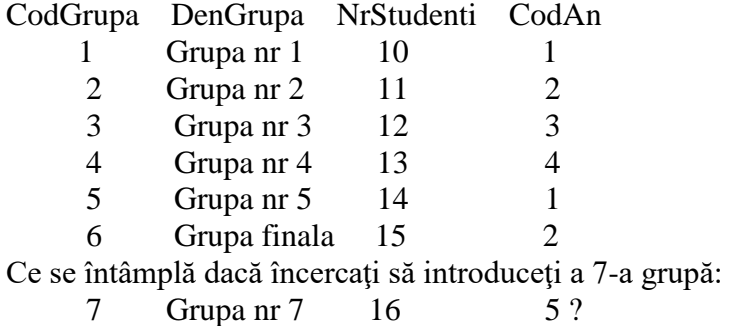

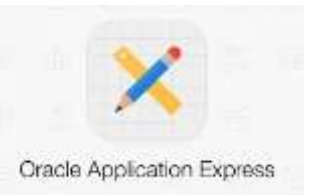

3. Să se creeze tabelele următoare: **DEPARTAMENT\_XY** Cod\_dep number(3) cheie primara Den\_dep varchar2(20) nenula Nr\_angajati number(2) default 0 Total\_salarii number default 0

#### **ANGAJATI\_XY**

Matricol number(3) cheie primara Cod\_dep number(3) referinta la tabela **DEPARTAMENT\_XY** Nume varchar2(40) Salariu number(7)

unde XY sunt iniţialele voastre, astfel încât tabelele create de voi să fie distincte între ele Să se folosească apoi comanda **DESCRIBE** pentru a se vedea tabelele create.

4. Să se introduca înregistrările:

#### **DEPARTAMENT\_XY**

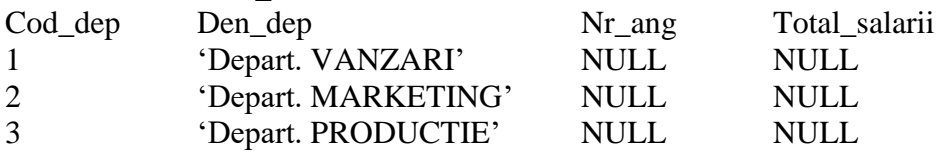

### **ANGAJATI\_XY**

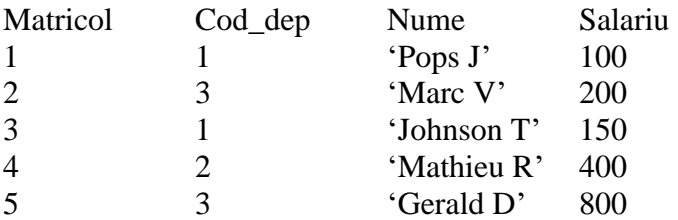